# **INSTRUKCJA OBSŁUGI**

**KARTA PCI 54M, 802.11g, ANTENA TP-LINK** 

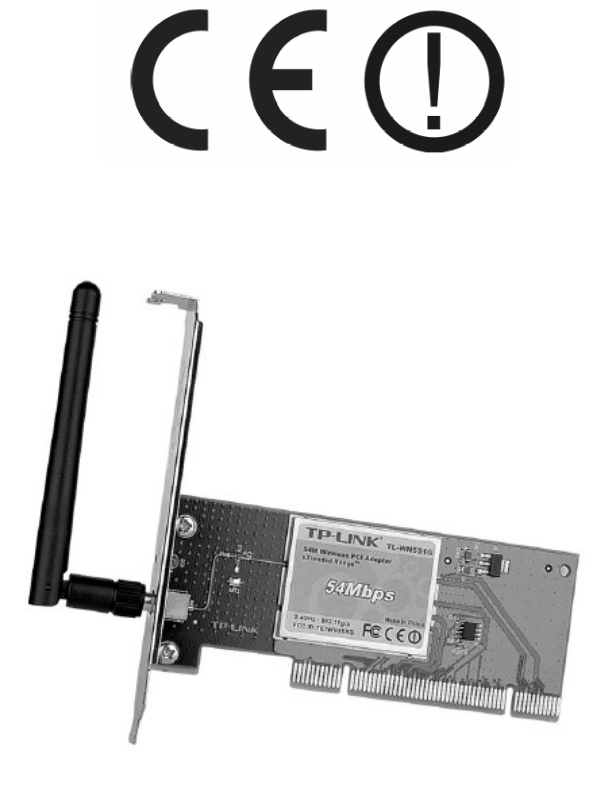

**TL-WN551G** 

#05470

wersja 1.0

#### **Wst**ę**p**

Bezprzewodowa karta sieciowa PCI TL-WN551G zapewnia wygodny sposób działania sieci dla komputerów przenośnych, bez konieczności prowadzenia kosztownego okablowania strukturalnego. Urządzenie pracuje w standardzie IEEE 802.11b/g, wyposażone jest w 32-bitowy interfejs PCI. Dynamiczna zmiana transferu umożliwia automatyczne dostosowanie prędkości w zależności do dystansu pomiędzy poszczególnymi urządzeniami sieciowymi lub ograniczeniami środowiska pracy. Prędkość pracy wynosi 54Mbps, karta sięciowa wspiera również wszystkie urządzenia pracujące z prędkością 11Mbps w standardzie 802.11b. Komunikacja wewnątrz sieci zabezpieczona jest poprzez 152-bitowe systemy bezpiecznego szyfrowania WEP i WPA. Dzięki technologii WLAN eXtended Range® możliwe jest dwu, a nawet trzykrotne zwiększenie zasięgu względem tradycyjnych rozwiązań 11b/g i osiągnięcie zasięgu wynoszącego 855 metrów. Urządzenie umożliwia pracę w trybie Ad-Hoc, oraz w trybie infrastrukturalnym.

#### **O**ś**wiadczenie dotycz**ą**ce zakłóce**ń

Urządzenie generuje i wykorzystuje fale o częstotliwościach radiowych. Instalacja niezgodna z podanymi w instrukcji zaleceniami może powodować zakłócenia w komunikacji radiowej.

#### **Ostrze**ż**enie**

Należy zapewnić bezpieczne warunki pracy urządzenia. Dokonanie przez użytkownika jakichkolwiek własnych zmian w urządzeniu może spowodować jego nieprawidłowe funkcjonowanie i utratę gwarancji.

#### **Bezpiecze**ń**stwo u**ż**ytkowania**

Urządzenie zostało zaprojektowane i wyprodukowane z najwyższą starannością o bezpieczeństwo osób instalujących i użytkujących. Dla zapewnienia bezpieczeństwa pracy, należy stosować się do wszelkich wskazań zawartych w tej instrukcji jak i instrukcjach obsługi urządzeń towarzyszących (np. komputera PC).

#### **O**ś**wiadczenie dotycz**ą**ce promieniowania**

Nie powinno się przebywać w odległości mniejszej niż 20cm od pracującego urządzenia.

#### **Deklaracja zgodno**ś**ci R&TTE**

Urządzenie pracuje zgodnie z wymaganiami zawartymi w dyrektywie europejskiej opisującej urządzenia radiowe, terminale telekomunikacyjne oraz ich wzajemne rozpoznawanie i zgodność. (Directive 1999/5/CE of the European Parliament and the Council of Europe, march 1999, on radio equipment and telecommunication terminal equipment and the mutual recognition of their conformity).

#### **Kraje przeznaczenia**

Urządzenie jest przystosowane do pracy na terenie Polski.

Urządzenie pracujące w trybie ETSI jest przeznaczone do pracy w warunkach domowych i biurowych w krajach Unii Europejskiej, a także w Norwegii i Szwajcarii – krajach członkowskich EFTA. Nie ma krajów europejskich, w których nie zaleca się stosowania tego urządzenia.

# **Ograniczenia w u**ż**ytkowaniu**

Francja: dopuszcza się pracę tego urządzenia wyłącznie na kanałach nr 10, 11, 12, 13.

# **1. Zawarto**ść **opakowania**

- bezprzewodowa karta sieciowa PCI TP-LINK (TL-WN551G),

- płyta CD z oprogramowaniem wspomagającym, sterownikami oraz instrukcją obsługi w języku angielskim, - niniejsza instrukcja obsługi.

Podczas dostawy należy upewnić się, że opakowanie nie jest uszkodzone. W przypadku stwierdzonych uszkodzeń należy niezwłocznie skontaktować się z dostawcą. Prosimy również o sprawdzenie zgodności zawartości opakowania z powyżej zamieszczoną listą.

## **2. Zawarto**ść **instrukcji**

Instrukcja ta zawiera opis bezprzewodowej karty sieciowej z odpowiednimi procedurami instalacji, konfiguracji i użytkowania. **Przed przyst**ą**pieniem do instalacji** urządzenia należy **dokładnie przeczyta**ć **cało**ść **tej instrukcji,** w szczególności zaś punkty poświęcone bezpieczeństwu.

#### **3. Zasady bezpiecze**ń**stwa**

Bezprzewodowa karta sieciowa jest zgodna z przepisami w zakresie bezpieczeństwa użytkowania urządzeń elektrycznych.

- gniazdo sieciowe musi być uziemione zgodnie z obowiązującymi przepisami,
- przed przeniesieniem lub wykonywaniem innych operacji technicznych urządzenie należy odłączyć od zasilania,
- nie stosować uszkodzonych lub zużytych przewodów zasilania, gdyż powodują one znaczne zagrożenie dla bezpieczeństwa użytkownika,
- prace instalacyjne muszą być wykonywane przez odpowiednio przeszkolony personel techniczny,
- nie stosować urządzenia w miejscach występowania substancji łatwopalnych,
- zabezpieczyć urządzenie przed dostępem dzieci lub osób niepowołanych,
- upewnić się, że urządzenie zostało odpowiednio zamocowane,
- urządzenie jest wyłączone dopiero po odłączeniu przewodów zasilania oraz przewodów łączących je z innymi urządzeniami,
- jeśli urządzenie zostanie przeniesione z miejsca chłodnego do ciepłego, w jego wnętrzu może skroplić się para wodna uniemożliwiając prawidłowe funkcjonowanie - należy wówczas odczekać, aż wilgoć odparuje

Uwaga: Nie należy dotykać styków gniazd znajdujących się na obudowie urządzenia. Wyładowanie elektrostatyczne może spowodować trwałe uszkodzenie urządzenia.

#### **4. Opis urz**ą**dzenia**

#### **4.1. Diody LED**

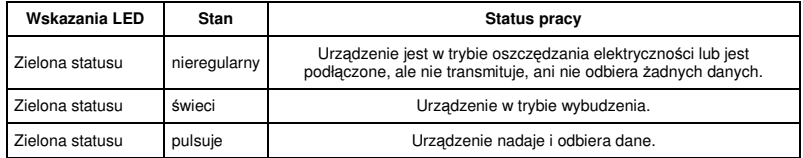

#### **4.2. Instalacja sprz**ę**tu**

Aby zainstalować kartę sieciową, należy:

- wyłączyć komputer PC i odłączyć kabel zasilający,

- otworzyć obudowę komputera, zlokalizować wolny port PCI na płycie głównej. Usunąć metalową zaślepkę i wsunąć w jej miejsce kartę sieciową. Upewnić się, że karta leży dobrze w porcie PCI, a wszystkie styki urządzenia poprawnie przylegają do portu. Następnie przykręcić kartę śrubką montażową do obudowy komputera,

- zamknąć obudowę komputera, podłączyć kabel zasilający i uruchomić PC.

#### **4.3. Instalacja oprogramowania**

Instalacja karty sieciowej dokonywana jest poprzez kreator instalacji znajdujący się na dołączonej płycie CD. Kreator zainstaluje narzędzie bezprzewodowego klienta TP-LINK oraz sterowniki.

Jeśli karta zostanie zainstalowana przed instalacją odpowiedniego oprogramowania, system wyświetli okno "Znaleziono nowy sprzęt". Należy kliknąć [Anuluj] i uruchomić program instalacyjny z płyty CD dostarczonej ze sprzętem.

W dalszej kolejności należy:

- włożyć płytę instalacyjną do napędu, kliknąć [Start] i wybrać [Uruchom]. W polu podać F:\XXX\Setup.exe (jeśli "F" jest literą napędu CD, jeśli nie - podać odpowiednią literę),

- należy postępować zgodnie z poleceniami kreatora,

- w oknie wyboru instalacji zaleca się wybranie zainstalowania zarówno oprogramowania klienta, jak i sterowników urządzenia

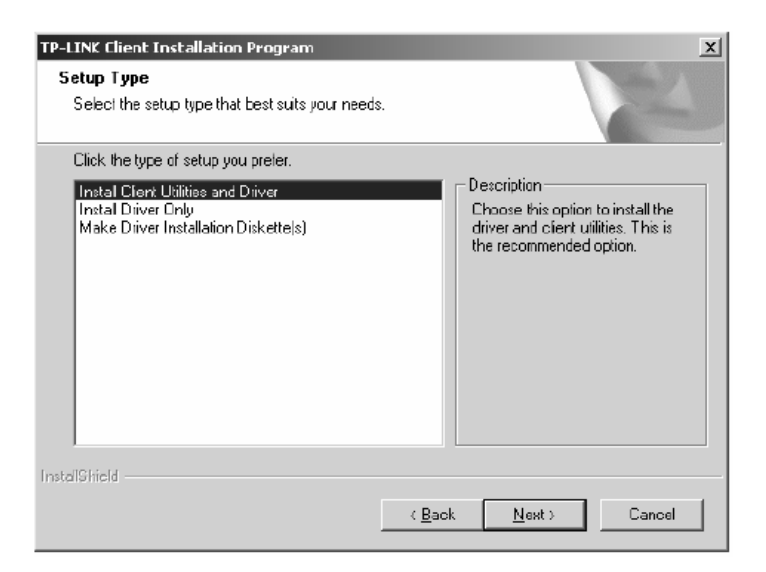

- pojawi się okno informujące o konieczności ponownego uruchomienia komputera w celu dokończenia instalacji,

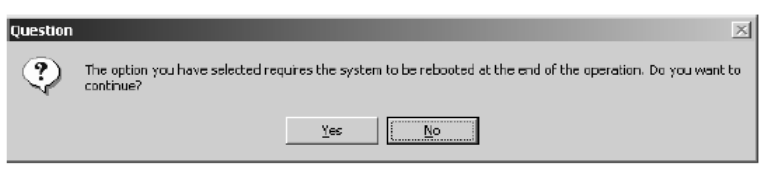

- w kolejnym oknie należy podać miejsce docelowe instalowanej aplikacji, a następnie potwierdzić informacje dotyczące instalacji,

- podczas kopiowania plików pojawi się monit o zgodności sterowników z systemem, należy wybrać opcję "Mimo to kontynuuj",

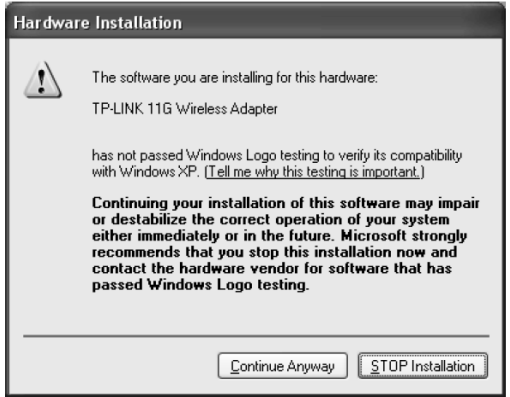

- po poprawnej instalacji oprogramowania i sterowników należy uruchomić ponownie komputer,

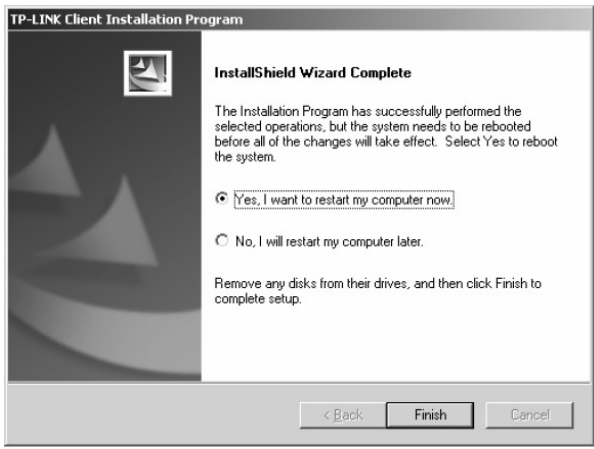

#### **5. Konfiguracja**

Urządzenie może być konfigurowane za pomocą narzędzia bezprzewodowego klienta TP-LINK. Po zainstalowaniu oprogramowania w Polus systemowym pojawi się ikona opisująca stan urządzenia –  $\overline{\text{all}}$ siłę sygnału i wskazanie siły otrzymanego sygnału (RSSI).

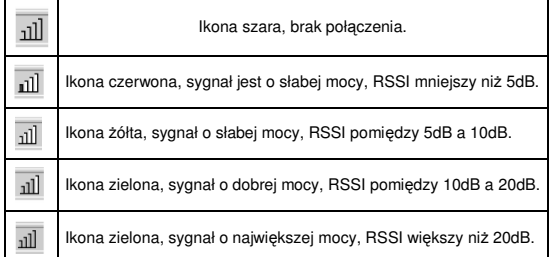

Podwójne kliknięcie w ikonę spowoduje uruchomienie aplikacji TWCU. Aplikację można również uruchomić wybierając odpowiednio Start → Program → TP-LINK → TP-LINK Wireless Client Utility. Aplikacja TWCU umożliwia kompletny i prosty sposób na:

- wyświetlenie aktualnego statusu sieci i urządzenia,
- edytowanie i dodawanie profili konfiguracyjnych,
- wyświetlanie aktualnych informacji diagnostycznych.

#### **5.1. Aktualny status**

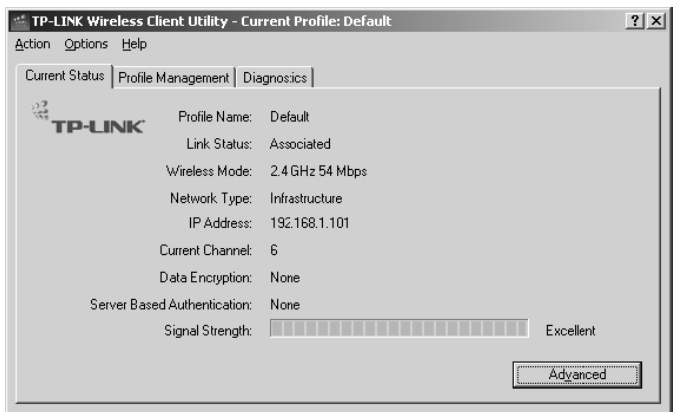

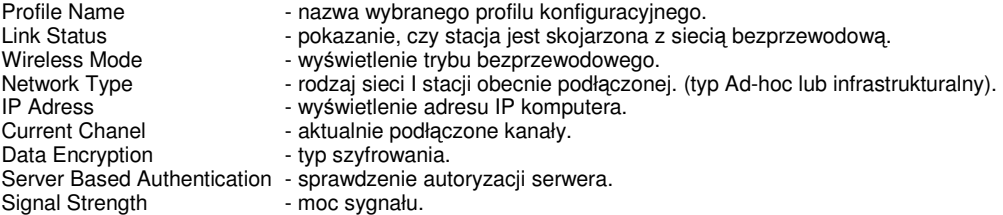

Aby zobaczyć informacje zaawansowane, należy kliknąć opcję [Advanced].

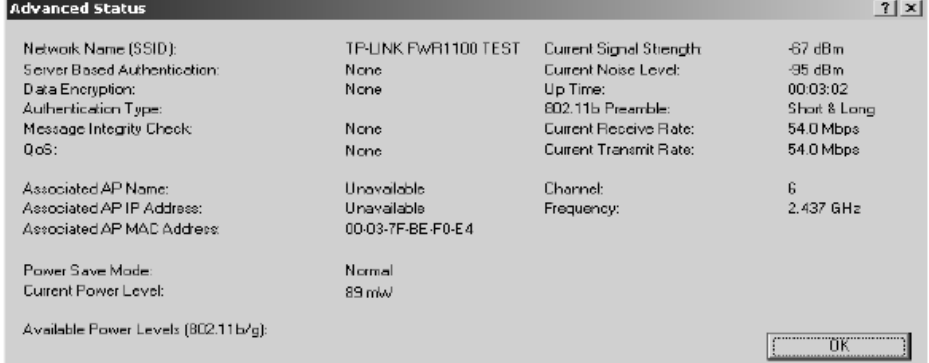

#### **5.2. Menad**ż**er profili**

Kliknąć zakładkę [Profile Management], aby pojawiły się opcję związane z menedżerem profili. Menadżer profili umożliwia:

- dodawanie profilu,
- edycję profilu,
- usunięcie profilu,
- przełączenie na inny profil,
- import profilu,
- eksport profilu,
- skanowanie dostępnych sieci,
- porządek profili.

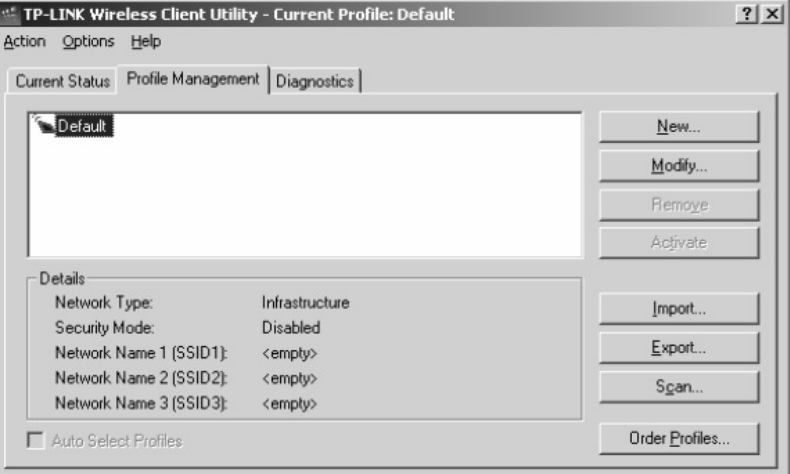

### **5.2.1. Dodawanie i modyfikacja profilu**

Aby dodać nowy profil konfiguracji, kliknąć [New] w oknie profili konfiguracji. Aby zmodyfikować profil, kliknąć [Modify]. Pojawi się okno:

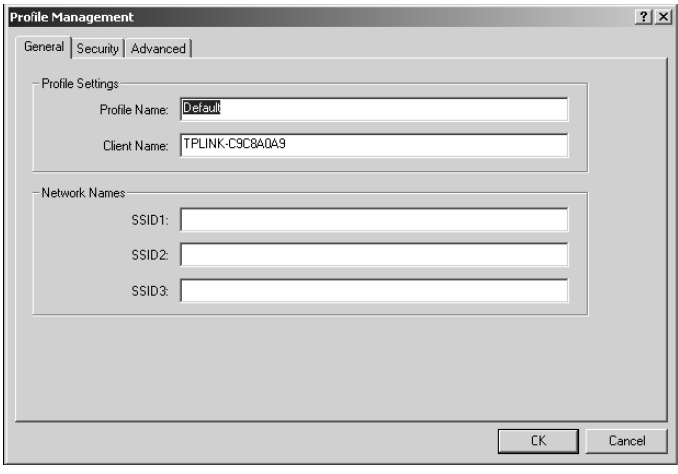

Client Name - identyfikuje maszynę klienta,<br>Network Names(SSID) - nazwa sieci IEEE 802.11. Ma

Profile Name - identyfikuje profil konfiguracyjny; nazwa musi być unikalna,<br>Client Name - identyfikuje maszyne klienta

- nazwa sieci IEEE 802.11. Maksymalnie 32 znaki.

#### **5.2.2. Edycja zabezpiecze**ń

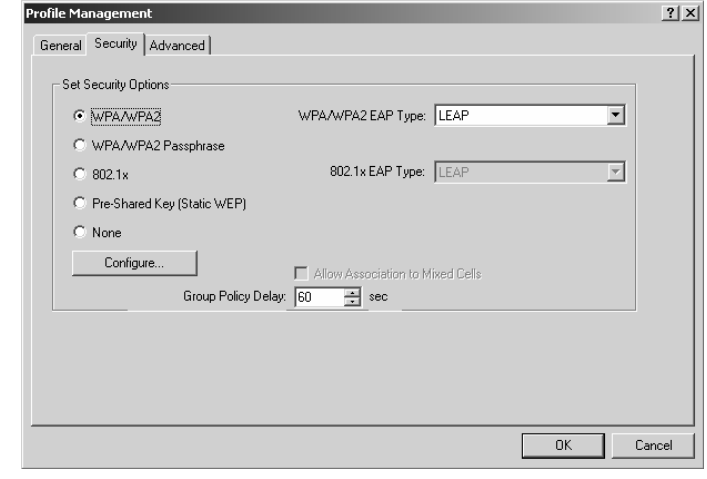

WPA/WPA2 - zabezpieczony dostęp Wi-Fi,<br>WPA/WPA2 Passphrase - hasło dostepu Wi-Fi. WPA/WPA2 Passphrase<br>802.1x 802.1x<br>
Shared Key<br>
Shared Key<br>
Shared Key<br>
Shared Key<br>
Shared Key<br>
Shared Key<br>
Shared Key<br>
Shared Key<br>
Shared Key<br>
Shared Key<br>
Shared Key<br>
Shared Key<br>
Shared Key<br>
Shared Key<br>
Shared Key<br>
Shared Key<br>
Shared Key<br>
Shared Key Shared Key - włączenie usługi współdzielenia klucza,<br>None - chrak zabezpieczeń - niezalecane

- 
- 
- 
- brak zabezpieczeń niezalecane.

#### **6. Konserwacja**

Bezprzewodowa karta sieciowa nie wymaga żadnych szczególnych czynności konserwacyjnych. Zalecamy umieszczenie jej na trwałej podstawie i takie poprowadzenie przewodów zasilania, aby nie mogły być przypadkowo uszkodzone przez operatora lub osoby postronne.

#### **7. Informacja dla u**ż**ytkowników o pozbywaniu si**ę **urz**ą**dze**ń **elektrycznych i elektronicznych (dotyczy gospodarstw domowych)**

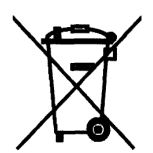

Przedstawiony symbol umieszczony na produktach lub dołączonej do nich dokumentacji informuje, że niesprawnych urządzeń elektrycznych lub elektronicznych nie można wyrzucać razem z odpadami gospodarczymi.

Prawidłowe postępowanie w razie konieczności utylizacji, powtórnego użycia lub odzysku podzespołów polega na przekazaniu urządzenia do wyspecjalizowanego punktu zbiórki, gdzie będzie przyjęte bezpłatnie. W niektórych krajach produkt można oddać lokalnemu dystrybutorowi podczas zakupu innego urządzenia. Prawidłowa utylizacja urządzenia umożliwia zachowanie cennych zasobów i uniknięcie

negatywnego wpływu na zdrowie i środowisko, które może być zagrożone przez nieodpowiednie postępowanie z odpadami. Szczegółowe informacje o najbliższym punkcie zbiórki można uzyskać u władz lokalnych. Nieprawidłowa utylizacja odpadów zagrożona jest karami przewidzianymi w odpowiednich przepisach lokalnych.

W razie konieczności pozbycia się urządzeń elektrycznych lub elektronicznych, prosimy skontaktować się z najbliższym punktem sprzedaży lub dostawcą, którzy udzielą dodatkowych informacji.

#### **8. Specyfikacja techniczna**

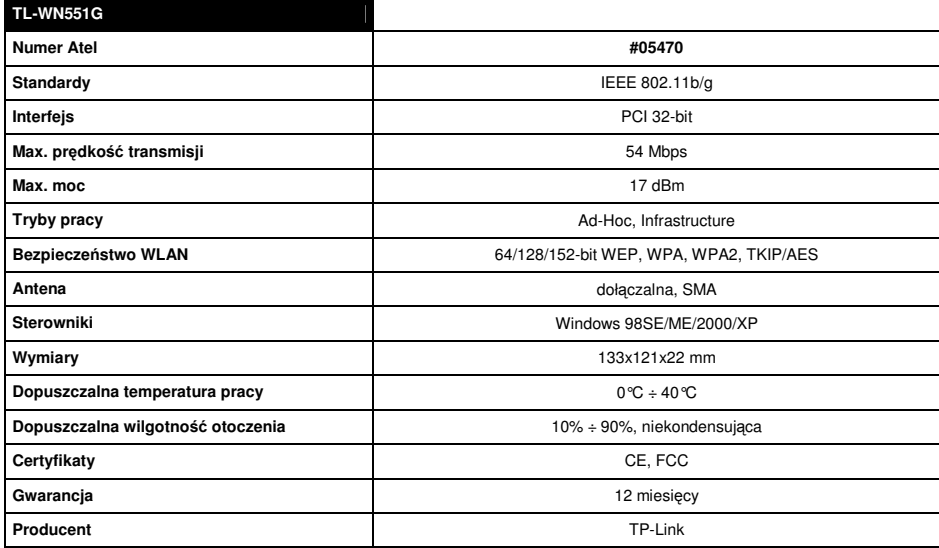

Pomimo dołożenia wszelkich starań nie gwarantujemy, że publikowane w niniejszej instrukcji informacje są wolne od błędów. W celu weryfikacji danych i uzyskania szczegółowych informacji dotyczących niniejszego urzadzenia prosimy o odwiedzenie strony www.atel.com.pl.

# **Atel Electronics www.atel.com.pl**